## Samsung Galaxy S7 Pošta SiOL nastavitve

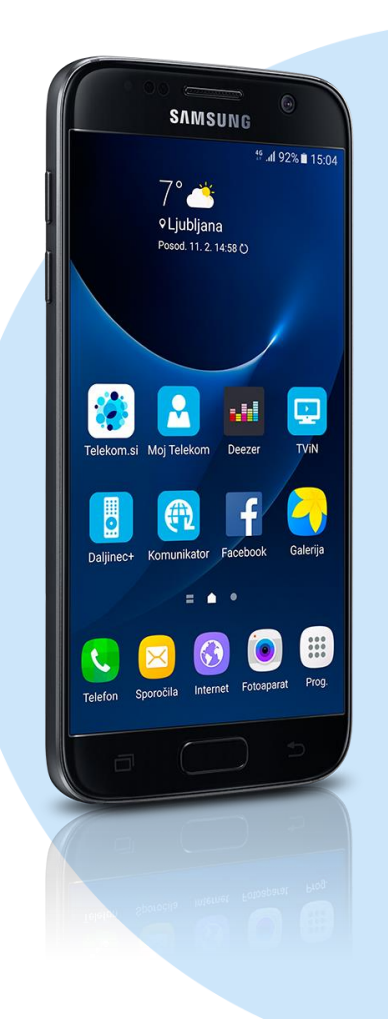

## Meni Samsung

- E-pošta
- E-poštni naslov: [vaš elektronski naslov]
- Geslo: [vaše geslo za SIOL]\*

## **Ročna nastavitev**

- **Izberite vrsto računa: Račun POP3\*** 
	- E-poštni naslov: [vaš elektronski naslov]
	- Uporabniško ime: [vaše uporabniško ime za SIOL]\*
	- Geslo: [vaše geslo za SIOL]\*
	- Strežnik POP3: pop.siol.net\*
	- Vrsta zaščite: Brez\*
	- Vrata:  $110^*$
	- Izbriši e-pošto iz strežnika: Nikoli
	- Strežnik SMTP: mail.siol.net\*\*
	- Vrsta zaščite: SSL\*\*
	- Vrata: 465\*\*
	- Prever.prist.pred poš.pošte: [kljukica]\*\*
	- Uporabniško ime: [vaše uporabniško ime za SIOL]\*\*
	- Geslo: [vaše geslo za SIOL]\*\*

**Prijava**

- \* Nastavitve veljajo za **Pošto SiOL**. Označene podatke za druge e-naslove, preverite pri svojem ponudniku e-poštnih storitev.
- \*\* Nastavitve veljajo za **Pošto SiOL**. V primeru, da nimate pošte SiOL, nastavitve odhodnega strežnika preverite pri ponudniku svoje e-pošte (Telemach, T-2, Amis,…).

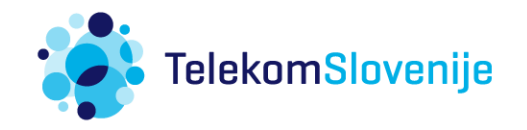